### *СОКРАЩЕННОЕ ОПИСАНИЕ НА АППАРАТУРУ*

### *Для диагностики состояния изоляционных покрытий типа ДИП-2006*

#### *и генератор малогабаритный типа МГ-10/375*

#### **1 НАЗНАЧЕНИЕ**

1.1 Аппаратура для диагностики состояния изоляционных покрытий трубопроводов ДИП-2006 (в дальнейшем - измеритель) предназначена для обнаружения сквозных дефектов в изоляционном покрытии магистральных трубопроводов и других подземных коммуникаций (с документированием данных измерений в памяти микроконтроллерного устройства), поиска оси трубопровода (кабеля) и определения глубины залегания. При наличии опционально поставляемого генераторного устройства измеритель может использоваться для определения удельных электрических сопротивлений грунтов дипольными установками электропрофилирования.

1.2 Измеритель предназначен для эксплуатации на открытом воздухе при температуре от -5С до +50С и относительной влажности 90% при температуре 30 °С. Допускается работа искателя при отрицательных температурах до -10 °С с использованием внешнего температурно- защищенного источника питания.

1.3 Степень защиты корпуса измерителя от проникновения пыли и водяных брызг соответствует требованиям 1Р54 по ГОСТ 14254-80.

#### **2 ТЕХНИЧЕСКИЕ ХАРАКТЕРИСТИКИ**

#### 2.1 Технические характеристики измерителя приведены в таблице 1

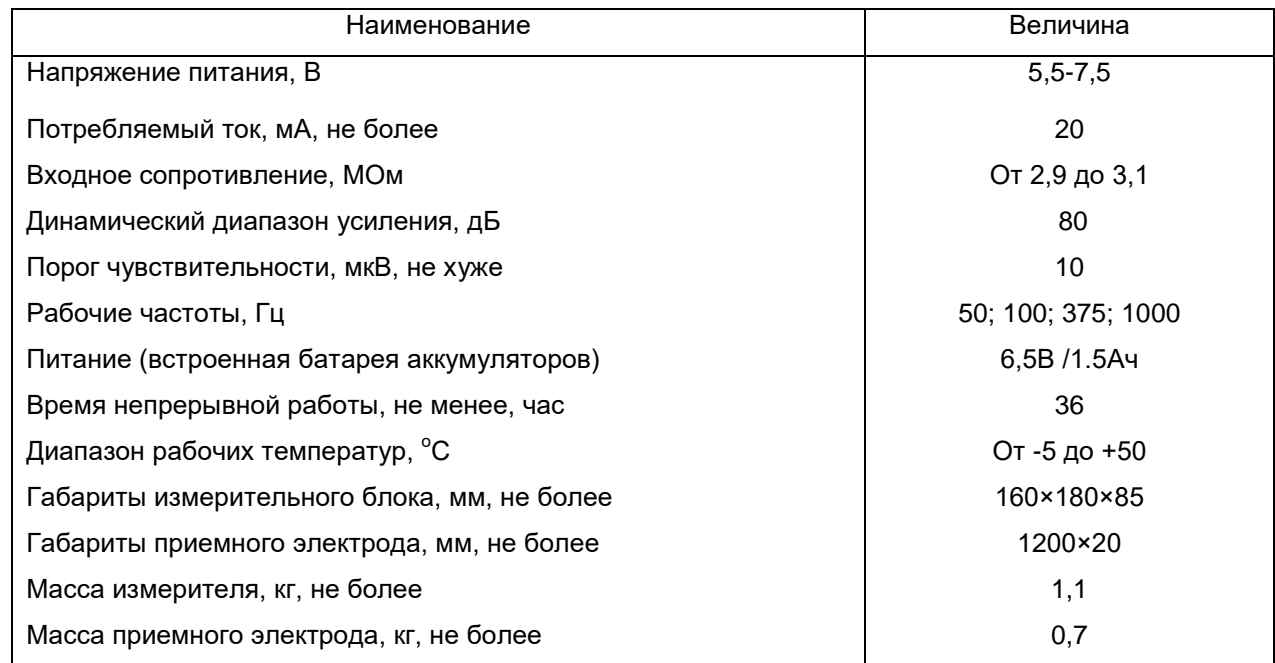

#### **По вопросам продаж и поддержки обращайтесь:**

**А**рхангельск (8182)63-90-72 **А**стана +7(7172)727-132 **А**страхань (8512)99-46-04 **Б**арнаул (3852)73-04-60 **Б**елгород (4722)40-23-64 **Б**рянск (4832)59-03-52 **В**ладивосток (423)249-28-31 **В**олгоград (844)278-03-48 **В**ологда (8172)26-41-59 **В**оронеж (473)204-51-73 **Е**катеринбург (343)384-55-89 **И**ваново (4932)77-34-06 **И**жевск (3412)26-03-58 **И**ркутск (395) 279-98-46

**К**азань (843)206-01-48 **К**алининград (4012)72-03-81 **К**алуга (4842)92-23-67 **К**емерово (3842)65-04-62 **К**иров (8332)68-02-04 **К**раснодар (861)203-40-90 **К**расноярск (391)204-63-61 **К**урск (4712)77-13-04 **Л**ипецк (4742)52-20-81 **М**агнитогорск (3519)55-03-13 **М**осква (495)268-04-70 **М**урманск (8152)59-64-93 **Н**абережные Челны (8552)20-53-41 **Н**ижний Новгород (831)429-08-12

**Н**овокузнецк (3843)20-46-81 **Н**овосибирск (383)227-86-73 **О**мск (3812)21-46-40 **О**рел (4862)44-53-42 **О**ренбург (3532)37-68-04 **П**енза (8412)22-31-16 **П**ермь (342)205-81-47 **Р**остов-на-Дону (863)308-18-15 **Р**язань (4912)46-61-64 **С**амара (846)206-03-16 **С**анкт-Петербург (812)309-46-40 **С**аратов (845)249-38-78 **С**евастополь (8692)22-31-93 **С**имферополь (3652)67-13-56 **Т**аджикистан (992)427-82-92-69

Смоленск (4812)29-41-54 **С**очи (862)225-72-31 **С**таврополь (8652)20-65-13 **С**ургут (3462)77-98-35 **Т**верь (4822)63-31-35 **Т**омск (3822)98-41-53 **Т**ула (4872)74-02-29 **Т**юмень (3452)66-21-18 **У**льяновск (8422)24-23-59 **У**фа (347)229-48-12 **Х**абаровск (4212)92-98-04 **Ч**елябинск (351)202-03-61 **Ч**ереповец (8202)49-02-64 **Я**рославль (4852)69-52-93

**К**иргизия (996)312-96-26-47

**К**азахстан (772)734-952-31

**Эл. почта: asb@nt-rt.ru || Сайт: https://abris.nt-rt.ru/**

### 3. СОСТАВ ИЗДЕЛИЯ И КОМПЛЕКТ ПОСТАВКИ

*3.1 Базовый комплект аппаратуры состоит из измерителя и двух приемных электродов.* 

### *3.2 Комплект поставки перечислен в таблице 2*

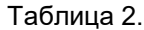

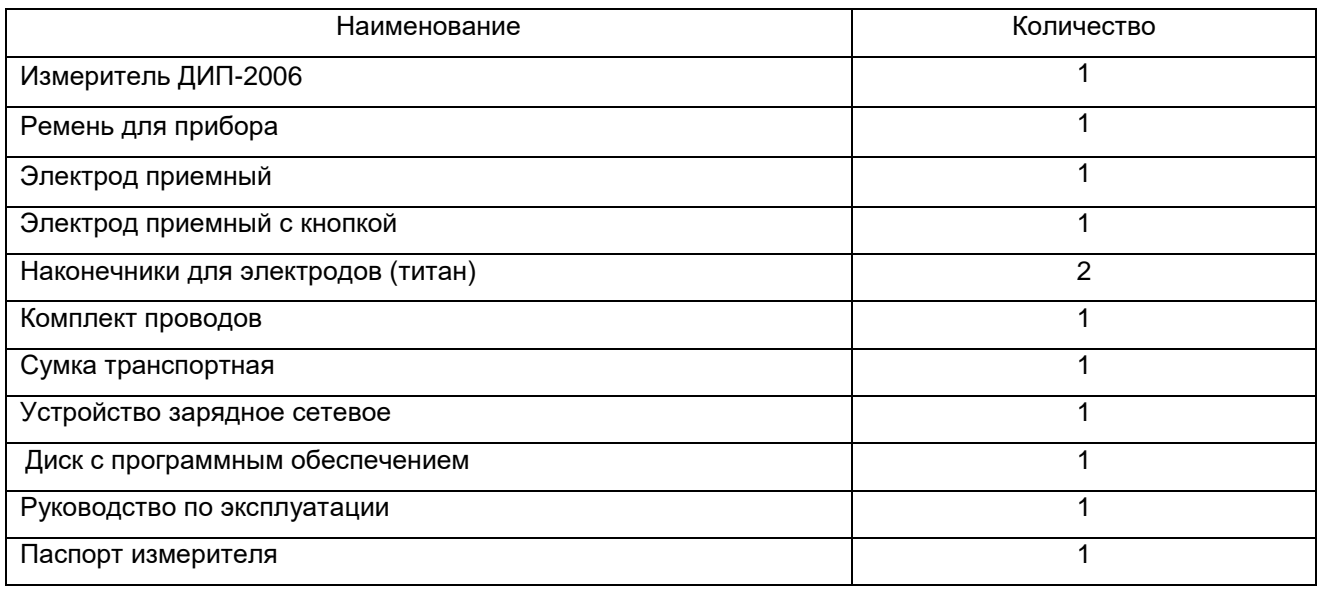

### **4.2 Подготовка измерителя к работе:**

- 4.2.1 Перед началом работы изучить руководство по эксплуатации.
- 4.2.2 Зарядить встроенный аккумуляторный источник питания штатным зарядным устройством напряжением 12-14В / 500-1000мА. Процесс зарядки индицируется постоянным свечением светодиода на задней панели, об окончании заряда свидетельствует мигающий режим светодиода.
- 4.2.3 Включить измеритель переключателем ПИТАНИЕ на задней панели, на короткое время ЖКИ индицирует экран-заставку с версией программного обеспечения и переходит в экран подготовки к работе (главное меню)

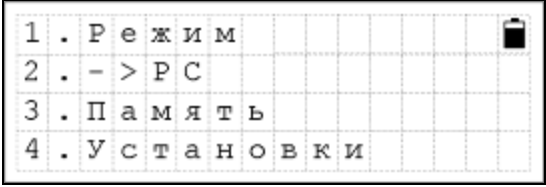

- 4.2.4 В правом верхнем углу ЖКИ постоянно выведен индикатор состояния первичного питания в четыре уровня и главное меню. Порядковый номер опции меню соответствует цифровой клавише, которую необходимо нажать для активации опции. Возврат на предыдущий уровень меню осуществляется клавишей [\*].
- 4.2.5 Опция **РЕЖИМ** позволяет выбрать вид работ с измерителем и включает три основных функции прибора
- 1. Поиск Трассы
- 2. ИПИ (искатель повреждений изоляции)
- 3. Rо (измерение сопротивлений грунтов)

 4.2.6 Опция **->РС** управляет стартом экспорта данных и выбором скорости обмена с РС (Baud Rate), по умолчанию скорость установлена в 38400 бод/сек. Для экспорта данных необходимо соединить устройства кабелем, задать старт процедуры в приемной программе для РС, нажать клавишу [2] измерителя.

- 4.2.7 Опция **ПАМЯТЬ** выводит на экран количество сохраненных файлов и остаточную емкость памяти в точках измерения, клавиша [1] служит для очистки содержимого памяти - данные удаляются безвозвратно и для очистки необходимо подтверждение действия. Случайное удаление блокировано необходимостью одновременного нажатия двух клавиш [2] и [#].
- 4.2.8 Опция **УСТАНОВКИ** состоит из трех позиций
	- 1. Дата/Время установки встроенных часов
	- 2. Калибровка пользователю недоступна
	- 3. Звук вкл/выкл (beep on/off) управление звуковой индикацией нажатия клавиш и предупредительных сигналов.

 Для упрощения идентификации файлов, сохраненных в измерителе и РС, рекомендуется правильно установить дату и время, звуковая индикация может раздражать пользователя и предусматривает отключение, но действие не рекомендуется.

## *4.3. Работа в режиме индикатора повреждений изоляции или диагностики состояния изоляционного покрытия .*

4.3.1 В главном меню выбрать опцию РЕЖИМ и далее функцию ИПИ.

- 4.3.2. Функция (вид работы) ИПИ предлагает меню из трех позиций
	- 1. Старт начало собственно измерений в подрежиме индикатора повреждений изоляции или задания имени файла в диагностическом подрежиме.
	- 2. Частота (по умолчанию установлена 100 Гц) последовательным нажатием соответствующей клавиши выбрать нужную частоту.
	- 3. Запись ON/OFF включение или отключение записи результатов измерения в память. При использовании прибора в качестве индикатора повреждений изоляции для малообъемных задач поиска дефекта или обследования небольшого участка запись может быть отключена. При диагностических обследованиях включить запись.
- 4.3.3. По нажатию клавиши СТАРТ при включенной записи (диагностический режим), монитор выводит редактируемое имя файла, определяет порядковый номер файла, текущую дату и время. Для входа в редактирование имени файла нажатием клавиши [5] активируется буквенно-цифровая клавиатура, процедура ввода символов аналогична общепринятой в

средствах мобильной связи, цифры - последние в очереди нажатия. Клавиша [#] закрывает введенное имя файла, повторное нажатие переводит монитор в следующее подменю:

- 1. Старт начало собственно измерений
- 2. Шаг последовательный выбор шага обследования (по умолчанию установлен 5м) от 1 до 10м.
- 3. Начало редактируемый начальный метраж участка обследования (по умолчанию - 0)
- 4.3.4 После установки шага и начального метража, клавишей 1 перевести монитор в рабочее окно контроля собственно измерений:

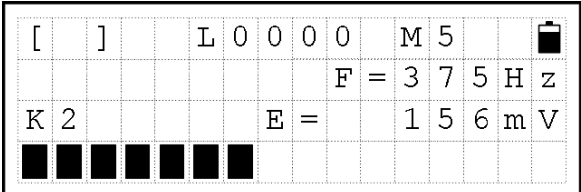

 В первой (верхней ) строке выводятся показания одометра (метраж) L и установленный шаг измерений М =5м, вторая строка индицирует установленную рабочую частоту F=375 Гц, в третьей строке выведены текущее значение коэффициента усиления измерительного канала К=2 и мгновенное значение измеряемой компоненты электрического поля Е. Нижняя строка осуществляет функцию динамического аналогового индикатора логарифмированного уровня сигнала, необходимого для контроля за корректностью установки коэффициента усиления и визуального оперативного обнаружения дефектов изоляционного покрытия по существенному увеличению уровня сигнала. Корректное измерение производится при положении индикатора от 2-х до 15 делений шкалы, для уменьшения усиления и увеличения служат клавиши [1] и [3] соответственно. При большом удалении от генераторного устройства измерения фоновых значений могут производиться и при сигнале в 1 деление с максимальным усилением (К=4). В случае превышения динамики диапазона усиления индикатор выводит в нижней строке 16 делений, в третьей Е = ЗАШКАЛ, ситуация сопровождается предупредительным звуковым сигналом, оператору следует уменьшить коэффициент усиления клавишей [1].

 *\* В последних версиях аппаратуры реализована автоматическая аттенюация входного сигнала, которая активна только в диагностическом подрежиме работы (с записью). Оператору не требуется следить за уровнем сигнала, по звуковой индикации перехода на более грубый диапазон и цифровым отсчетам можно оперативно отслеживать дефекты изоляционного покрытия.*

4.3.5. Подключить к клеммам задней панели приемные электроды – к клемме ВХОД Е1

4

подключается обычный электрод с штекерным соединителем, к разъему ВХОД Е2 - электрод с кнопкой управления. При работе в индикаторном режиме ИПИ (без записи) возможно подключение двух электродов со штекерными соединителями к входам ВХОД Е1 и GND.

4.3.6 Установить один электрод примерно над осью трубы, второй - на расстоянии вытянутой руки по перпендикуляру к оси трубы.

4.3.7 Удерживая по одному электроду в каждой руке и двигаясь вдоль трубопровода, оператор через каждые 1.5-2 м втыкает электроды в грунт, фиксируя показания аналоговой шкалы и цифровые отсчеты, при необходимости переключая коэффициент усиления. Шаг аттенюации составляет 20 дБ, т.е. переключение диапазона соответствует изменению уровня входного сигнала до 10 раз.

4.3.8 При отсутствии повреждений изоляции показания индикатора изменяются незначительно в пределах одного диапазона и монотонно убывают по мере удаления от станции катодной защиты или генератора. В местах значительных сквозных повреждений изоляции показания индикатора резко увеличиваются (в 10 раз и более). По относительной величине сигнала можно приближенно судить о степени повреждения изоляции.

4.3.9 В диагностическом режиме старт измерения может задаваться коротким нажатием выносной кнопки на рукоятке электрода, повторное нажатие сохраняет результат в памяти. С клавиатуры панели управления старт задается клавишей [#], сохранение данных-клавишей [0]. После произведенного аппаратурой сохранения данных в верхнем левом углу ЖКИ выводится символ сохранения [S], показания одометра изменяются на один шаг измерения.

4.3.10. При необходимости изменения привязки измерений или шага обследования (преодоление препятствий, детализация выявленного дефекта и т.п.) клавиша [8] переводит монитор в окно редактирования привязки. Шаг обследования изменяется последовательным нажатием клавиши [8], редактирование одометра в соответствии с шагом производится клавишами [1] и [3]. Выход из окна привязок – по клавише [\*].

4.3.11. Ввод комментариев на характерных точках осуществляется **после измерения (до сохранения данных)** в двух вариантах. Однократное нажатие клавиши [5] выводит в нижней строке последовательно типовые сокращения ориентиров для трассовых условий, листание словаря в прямом и обратном направлениях осуществляется клавишами [4] и [6]. Клавишей [#] процедура ввода комментария закрывается, после чего клавишей [0] производится сохранение данных с выбранным комментарием.

Двукратное нажатие клавиши [5] позволяет набор в нижней строке индикатора буквенноцифрового произвольного комментария до 20 символов. Для ввода используется символьная нагрузка клавиатуры с интерфейсом типа «мобильный телефон». Клавишей [#] процедура ввода комментария закрывается, клавишей [0] производится сохранение данных с введенным комментарием.

**4.3.12 ВНИМАНИЕ !!! По окончании измерений с записью необходимо закрыть файл, для чего выйти из рабочего окна через клавишу [\*] и подтвердить действие в соответствии с запросом монитора.**

**4.3.13** *Оператор имеет возможность, используя опцию быстрого перехода в режим фазового трассоискателя (клавиша [0] до измерения), в процессе поиска повреждений изоляции эпизодически контролировать положение относительно оси трубопровода. Возврат в режим ИПИ с сохраненными установками осуществляется клавишей [\*].*

#### *4.4 Работа в режиме трассоискателя:*

4.4.1 В главном меню выбрать опцию РЕЖИМ и далее функцию ПОИСК ТРАССЫ.

4.4.2. Активная функция Поиск Трассы предлагает меню из трех позиций

- 1. Фазовый поиск трассы с указанием направления на ось трубопровода.
- 2. Амплитудный поиск трассы по максимуму или минимуму сигнала.
- 3. Частота последовательный выбор рабочей частоты (по умолчанию установлена 100 Гц)

4.4.3 Рабочая частота выбирается исходя из задач картирования и типа коммуникации. Для поиска силовых кабелей применяются частоты 50 и 100 Гц, при обследовании нефте - и газопроводов, находящихся под катодной защитой, основная рабочая частота -100 Гц, вспомогательная -50 Гц. При картировании кабелей связи без подключения генераторного устройства возможно использование частоты 1000 Гц. В случае отсутствия сигналов перечисленных частот необходимо подключение генераторных устройств (поставляются опционально), располагающих рабочей частотой 375Гц – оптимальной по помехозащищенности от гармоник промышленных помех, разрешающей способности и дальности распространения сигнала.

4.4.4 *Фазовый режим* поиска предусматривает два положения рабочих датчиков поля - 90 и 45 градусов. Основной режим поиска оси коммуникации осуществляется с вертикальным положением рабочего датчика (90 $^{\circ}$ ).

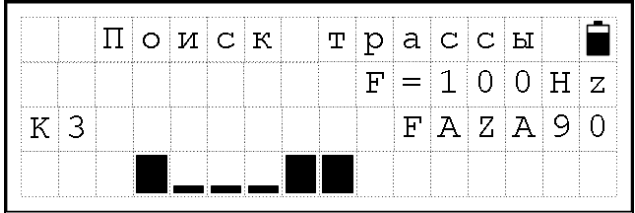

Нижняя строка рабочего окна режима является динамическим аналоговым двухполярным индикатором с постоянно маркированной средней частью и подвижным эмулятором стрелочного указателя. Положение индикатора относительно середины шкалы указывает направление на ось коммуникации. Перемещаясь перпендикулярно трубопроводу в направлении указателя аналогового индикатора, найти переход через нулевое положение. Переход сопровождается звуковым сигналом, индицирующим положение над осью трубопровода. Некорректности работы индикатора (чрезмерно быстрый переход «стрелки» в другую часть шкалы и др.) преодолеваются изменением чувствительности. Чувствительность (усиление) обслуживают клавиши [1] и [3], аналогично работе в методе ИПИ.

В фазовом режиме можно определить направление простирания трубопровода (пеленг), расположив корпус искателя горизонтально – продольная сторона корпуса прибора показывает нужное направление дальнейшего движения по трассе. Перемещаясь в этом направлении, при постоянном наличии звукового сигнала, оператор будет находиться над осью трубопровода.

Второе положение фазового режима  $(45^{\circ})$  предназначено для определения глубины укладки оси трубопровода по одноименному способу. Особенностью конструкции прибора является использование раздельных (коммутируемых) жестко фиксированных датчиков с различной ориентировкой. По этой причине для определения глубины доступно только одно направление движения от оси коммуникации – **вправо** при штатной ориентировке прибора.

4.4.5 Для определения глубины залегания трубопровода (**ось трубы !**), после определения положения проекции оси на дневную поверхность, выбрать положение рабочего датчика 45°, перемещаясь перпендикулярно к трубопроводу от оси **направо** найти переход через ноль. Расстояние между найденными точками при положениях датчика  $~{\bf 90}^{\circ}$  и  ${\bf 45}^{\circ}$  соответствует сумме высоты положения искателя от поверхности земли, глубины залегания верхней образующей трубы и радиуса трубы. Для простоты и точности расчетов рекомендуется действия по определению глубины производить, удерживая прибор на ремне у поверхности земли.

4.4.6 *Амплитудный поиск* оси трубопровода может осуществляться двумя традиционными способами

 1.Ближний поиск – с использованием вертикально расположенного магнитоиндукционного датчика и поиска оси по минимуму показаний прибора.

 2. Дальний поиск - с использованием горизонтально расположенного датчика и поиска оси по максимуму показаний прибора.

4.4.7При осуществлении "дальнего" поиска (положение трассы известно приближенно ±25м) войти в соответствующее рабочее окно монитора

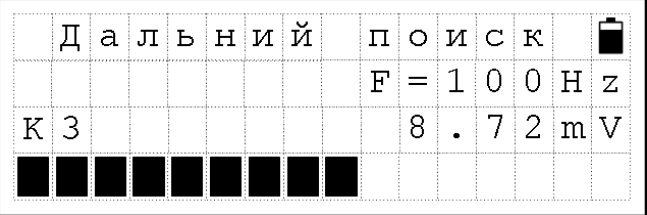

4.4.8 Клавишами [1] и [3] (усиление) установить по аналоговому индикатору в нижней строке уровень в пределах 1/3 всей шкалы. Перемещаясь перпендикулярно предполагаемому простиранию трассы в направлении увеличения показаний и корректируя уровень усиления сигнала, найти точку с максимальным значением магнитного поля, которая соответствует оси трубопровода.

4.4.9 Для более точного определения оси трубопровода (ближний поиск) перейти в режим ближнего поиска. Усилением установить сигнал во второй половине шкалы и, перемещаясь перпендикулярно трубопроводу, найти точку с минимальным показанием аналогового индикатора -

ось трубопровода определена с точностью в первые десятки сантиметров.

4.4.10 Для прослеживания оси трубопровода по простиранию после обнаружения ее в единичном пересечении, предпочтительно использование фазового режима трассирования - с указанием направления на ось трубы и звуковой индикацией оси.

#### **ВНИМАНИЕ:**

**Не используйте фазовый режим для дальнего поиска при отсутствии абсолютной уверенности в том, что искомый трубопровод является в данном месте единственной коммуникацией.** 

**Для определения глубины залегания используется встроенный датчик поля, ориентированный под углом 45 градусов, не забывайте возвращать настройки прибора при переходе к поиску трассы в нужное положение.**

 **Будьте предельно внимательны при наличии сложных пересечений, поворотов коммуникаций и в условиях электромагнитной загрязненности. Помните: отклонение реальной ситуации от физики линейного тока способно привести к формально-ошибочным показаниям электромагнитных трассопоисковых устройств. Приборы данного класса регистрируют суммарное поле всех ближайших источников, а не исключительно искомой коммуникации.**

#### **4.5 Измерение сопротивлений грунтов дипольными установками.**

Для производства работ применяется специальный портативный генератор стабильных токов «МГ-10/375» с рабочей частотой 375 Гц и стабилизированными выходными токами от 0,2 до 100 мА.

4.5.1 В соответствии с изложенными выше приемами работы с измерителем включить режим измерений сопротивлений грунтов (Ro),

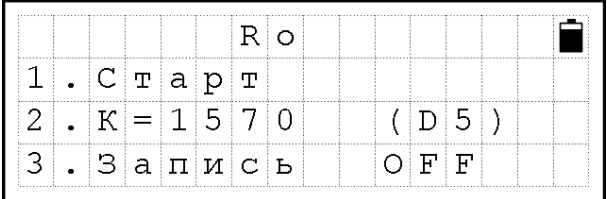

- 4.5.2 Включить сохранение данных ЗАПИСЬ, открыть файл для сохранения данных.
- 4.5.3 Последовательным нажатием клавиши [2] установить значение геометрического коэффициента **К** в соответствии с типом рабочей установки (по умолчанию установлена и рекомендуется к преимущественному использованию дипольная установка D5, с разносом диполей в 5м).
- 4.5.4 По клавише [1] перейти в рабочее окно измерений сопротивлений грунтов.

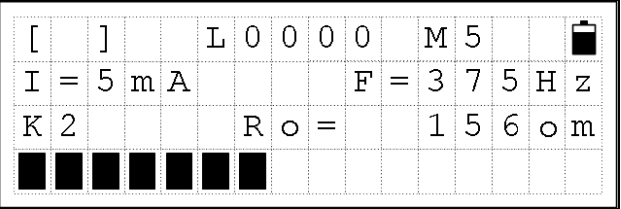

 Верхняя строка отражает состояние одометра, шаг измерения и индикатор первичного питания, вторая – установленную в генераторном устройстве силу тока (I=5mA) и фиксированную рабочую частоту измерений, в третьей строке выводится коэффициент усиления измерительного тракта и значение кажущегося сопротивления грунтов в Ом\*м (Ro=156 ом ). Нижняя строка служит динамическим аналоговым индикатором входного сигнала. Значение сопротивления истинно только после выполненного измерения, инициируемого клавишей [#]. Сохранение результатов осуществляется клавишей [0]. Возможно управление стартом и записью дистанционной кнопкой, вынесенной на А-рамку.

- 4.5.5 Подключить к измерителю через разъем ВХОД Е2 приемный электрический диполь (А-рамку) типового размера 0,5м.
- 4.5.6 Подключить к генератору «УМГ-375» генераторный диполь (вторую А-рамку).
- 4.5.7 Соединить А-рамки непроводящим шнуром длиной 4,5 м, обеспечивающим фиксированное расстояние между центрами диполей (А-рамок) в 5 м.
- 4.5.8 Заземлить приемный и питающий диполи, развернув всю установку параллельно трубопроводу, на удалении в 10 м от его оси.
- 4.5.9 Топографическая привязка результата измерений производится к точке местонахождения измерителя (середина приемного диполя), для исключения вопросов взаимной увязки повторных измерений или измерений с другими разносами рекомендуется всегда ориентировать установку в положение, при котором по ходу газа впереди располагается приемный диполь.
- 4.5.10 Включить питание генератора, установить тестовое значение выходного тока 100 мА, подать ток в генераторный диполь и по аналоговому индикатору проконтролировать полное отклонение стрелки индикатора. Если условие не соблюдено - генератор в данных условиях не обеспечивает заданный ток, необходимо улучшить качество заземления генераторного диполя до предельно-возможного. Если и в этом случае желаемое значение тока не обеспечивается, перейти на более низкое значение выходного тока.
- 4.5.11 Установить в рабочем окне измерителя клавишами [4] и [6] значение силы тока генератора.
- 4.5.12 При включенном генераторе произвести пробное измерение сопротивлений, проконтролировав значение входного сигнала. Если динамический диапазон измерителя позволяет уверенно измерять более слабые сигналы, измерения рекомендуется производить при меньших значениях тока генератора. По опыту эксплуатации аппаратуры в условиях низкооомных грунтов типовое значение тока (обеспечение которого не требует значительных усилий) составляет 50 мА, для высокоомных – 5 мА.
- 4.5.13 После выполнения измерения вся установка с соблюдением соосности диполей (не хуже ± 30°) и расстояния между ними (не более ±0,5 м) перемещается на следующий пункт измерения.
- 4.5.14 По мере прохождения участка обследования, оператор генераторной установки (ГУ) следит за обеспечением установленного тока и сообщает оператору измерительной установки о необходимости корректировок значения тока. В свою очередь, оператор измерителя следит за уровнем принимаемого сигнала, корректирует усиление, в случае недостаточного сигнала оператор ГУ принимает меры по увеличению силы тока.
- 4.5.15 При необходимости корректировки привязки и внесения комментариев, оператор действует в соответствии с аналогичными процедурами метода ИПИ.
- **4.5.16 По окончании измерений с записью необходимо закрыть файл, для чего выйти из рабочего окна через клавишу [\*] и подтвердить действие в соответствии с запросом монитора.**

# *ГЕНЕРАТОР* **малогабаритный типа** *МГ-10/375* **1. НАЗНАЧЕНИЕ**

1.1 Генератор малогабаритный унифицированный МГ-10/375 (в дальнейшем генератор) предназначен для использования при электрометрических обследованиях совместно с аппаратурой для диагностики состояния изоляционных покрытий «ДИП-2006» и трассоискателями серии «Абрис». Области применения генератора – портативное средство для трассирования коммуникаций небольшой протяженности с отсутствием сигналов станций катодной защиты и мобильный источник стабилизированных токов для определения сопротивлений грунтов.

1.2 Генератор предназначен для эксплуатации на открытом воздухе при температуре от -5С до +60С и относительной влажности 90% при температуре 30С. Допускается работа генератора при отрицательных температурах до -20С при работе от внешнего источника первичного питания.

1.3 Степень защиты корпуса генератора от проникновения пыли и водяных брызг соответствует требованиям 1Р54 по ГОСТ 14254-80.

### **2. ТЕХНИЧЕСКИЕ ХАРАКТЕРИСТИКИ**

2.1 Технические характеристики генератора приведены в таблице 1

Таблица 1

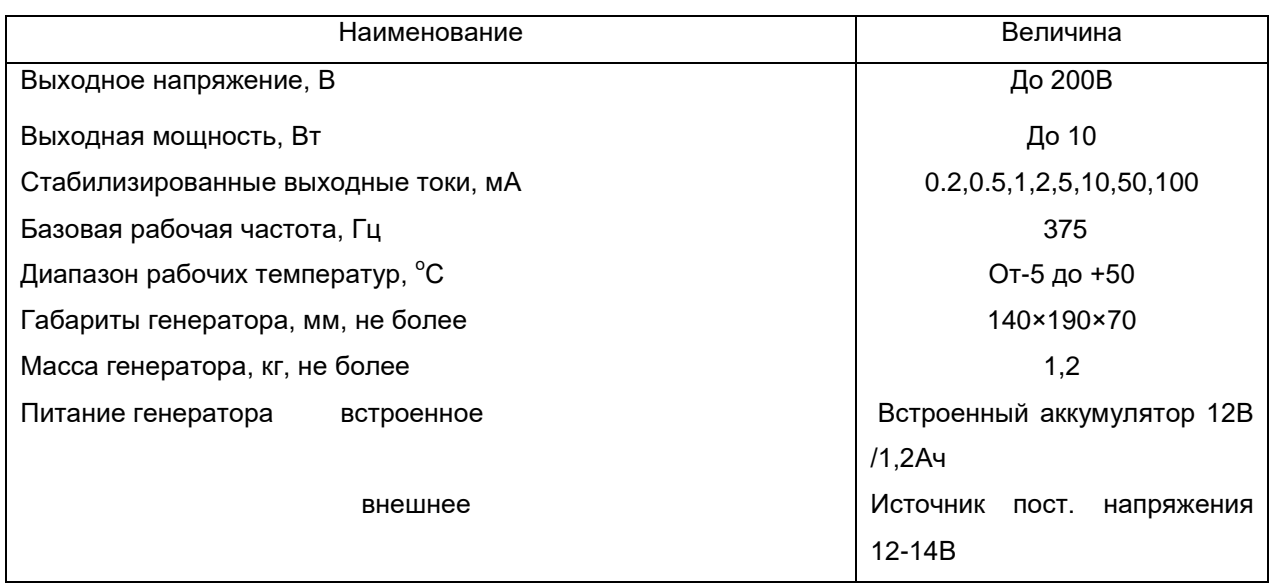

#### **4 ОСОБЕННОСТИ ТЕХНИЧЕСКОГО УСТРОЙСТВА ГЕНЕРАТОРА:**

4.1. Устройство является портативным генератором стабильных токов, выполненным по схеме преобразователя напряжений с широтно-импульсной модуляцией (импульсный преобразователь). Генератор обеспечивает автоматическое согласование выходной мощности с сопротивлением нагрузки. В начальный момент после включения нагрузки выходное напряжение составляет 200В, в зависимости от установленного значения выходного тока и сопротивления нагрузки напряжение автоматически понижается до необходимой величины. Контроль соответствия выходного тока максимальной мощности устройства осуществляется с помощью аналогового индикатора (микроамперметра) – если стрелочный индикатор находится в пределах 200-250 делений (красный сектор) и на лицевой активен зеленый светодиод – стабилизация тока обеспечена. В противном случае необходимо либо уменьшить выходной ток, либо снизить переходное сопротивление линии улучшением качества заземления.

 4.2. Базовая рабочая частота устройства (375Гц) выбрана как наименее подверженная влиянию гармоник промышленных помех, что позволяет существенно снизить требования к выходной мощности генератора. На сегодняшний день по указанной частоте унифицирован целый ряд поисково-измерительных устройств, включая трассоискатель «Абрис –ТМ-5» и аппаратуру для диагностики изоляционных покрытий «ДИП-2006» производства ООО «АКА-ГЕО» , многофункциональный измеритель «Диполь-М» и трассоискатель «ПАУТ-3М» производства ДОАО «Оргэнергогаз» . По желанию потребителя частота может быть перепрограммирована в диапазоне 10-1000 Гц.

 4.3 В связи с ограниченной емкостью встроенного аккумулятора и в целях электробезопасности при мобильном использовании генератора, устройство снабжено таймером автоматического отключения выходного напряжения через 30сек. При необходимости длительной работы генератора при поиске трассы и диагностике изоляционного покрытия таймер отключается специальным переключателем на задней панели изделия.

 4.4 Источником первичного питания генератора в базовой комплектации служит встроенный аккумулятор 12В/1.2Ач, который обеспечивает продолжительность непрерывной работы при номинальной выходной мощности в 5Вт около 2ч, данного времени достаточно для обследования состояния изоляции или поиска оси участка трубопровода в 2-4 км. При использовании генератора для более длительной работы возможно подключение через стандартный разъем ЗАРЯД внешнего источника питания напряжением 12-14В (без соблюдения полярности).

 При использовании генератора для измерений сопротивлений грунтов, в т.ч. мобильными дипольными установками, реальное рабочее время генератора распределено циклами «включен-выключен» продолжительностью до 30 сек на измерение, в таком режиме встроенный источник питания обеспечивает не менее 2-х рабочих смен.

**Внимание! Все виды работ, связанные с эксплуатацией генераторного устройства представляют повышенную электрическую опасность – выходное напряжение может достигать 200В. Оператор генераторной установки в обязательном порядке должен быть аттестован по знанию норм электробезопасности (группа 3).**

*5.1 Перед началом работы с генератором убедиться в том , что переключатели на передней и задней панелях находятся в исходном состоянии: ПИТАНИЕ - выключено, выходной ток – 0,2 мА.*

## **5.2 При подключении генератора к контрольно – измерительному пункту для поисково-диагностических работ:**

- 5.2.1. Обустроить на расстоянии 10-20м от оси трубопровода заземлительный контур, состоящий в благоприятных условиях (мокрый глинистый грунт, водоем) из одного – двух штатных электродов.
- 5.2.2 Подключить с помощью соединительных проводов вывод (+ красный) выхода генератора к заземлению, выход (- черный) – к контактному выводу КИПа.
- 5.2.3 Отключить таймер автоматического выключения генератора.
- 5.2.4 Установить значение выходного тока в положение 50 мА.
- 5.2.5 Включить питание устройства переключателем на задней панели, при этом на лицевой панели должен загореться красный светодиод НЕТ - СТАБИЛИЗАЦИИ.
- 5.2.6 Включить нагрузку однократным нажатием кнопки ПУСК/СТОП, на лицевой панели должен загореться красный светодиод НАПРЯЖЕНИЕ -200В
- 5.2.7 Проконтролировать отклонение стрелки аналогового индикатора в сектор 200-250 делений , погасание красного светодиода НЕТ СТАБИЛИЗАЦИИ и загорание зеленого светодиода СТАБИЛИЗАЦИЯ-НОРМА. Если индикаторы указывают на отсутствие стабилизации тока – улучшить качество заземления или уменьшить значение выходного тока.
- 5.2.8 Измерительным (поисковым) прибором проверить уровень принимаемого сигнала на удалении более 50м от места обустройства генератора. При необходимости можно увеличить выходной ток до 100 мА (с возможным принятием мер по снижению переходных сопротивлений линии). **Время непрерывной работы в данном режиме уменьшится до 1 часа.**
- 5.2.9 При необходимости более длительной работы в режиме максимального тока подключите к разъему ЗАРЯД посредством кабеля с «крокодилами» любой аккумуляторный источник напряжением 12 – 14В большой емкости (например – автомобильный аккумулятор).
- 5.2.10 По окончании работы выключите напряжение нагрузки однократным нажатием кнопки ПУСК/СТОП – красный светодиод должен погаснуть.
- 5.2.11 **К демонтажу линии приступать только после выключения первичного питания!**

**5.3 При использовании генератора для измерения сопротивлений грунтов** 

**дипольной установкой :**

## **ВНИМАНИЕ: Генераторное устройство является источником высокого напряжения. В целях электрической безопасности запрещается включать генератор без заземления генераторной линии или А-рамки !**

- 5.3.1 Подключить к разъему ВЫХОД посредством специального кабеля генераторную А-рамку.
- 5.3.2 Заземлить А-рамку в месте стоянки генераторной части измерительной установки.
- 5.3.3 Включить таймер автоматического выключения генератора.
- 5.3.4 Установить значение выходного тока в положение 50 мА.
- 5.3.5 Включить питание устройства переключателем на задней панели, при этом на лицевой панели должен загореться красный светодиод НЕТ - СТАБИЛИЗАЦИИ.
- 5.3.6 Включить нагрузку однократным нажатием кнопки ПУСК/СТОП, на лицевой панели должен загореться красный светодиод НАПРЯЖЕНИЕ -200В.
- 5.3.7 Проконтролировать отклонение стрелки аналогового индикатора в сектор 200-250 делений (см.п. 4.1). погасание красного светодиода НЕТ СТАБИЛИЗАЦИИ и загорание зеленого светодиода СТАБИЛИЗАЦИЯ-НОРМА. Если индикаторы указывают на отсутствие стабилизации тока – улучшить качество заземления линии или уменьшить значение выходного тока.
- 5.3.8 В зависимости от уровня принимаемого **измерителем** сигнала увеличить или уменьшить выходной ток (выбрать оптимальное значение). Понятие оптимальности подразумевает соотношение трудоемкости (усилие заглубления электродов А-рамки) и достаточного для качественного измерения уровня сигнала, принимаемого измерительной установкой. Чем больший ток задается в генераторном устройстве, тем больше возможные трудозатраты. Ориентиром могут служить 50-100мА для глинистых влажных почв и 0,2- 5 мА для сухих и песчаных грунтов.
- 5.3.9 По окончании измерения выключить подачу напряжения однократным нажатием кнопки ПУСК/СТОП или дождаться автоматического отключения генератора.
- **5.3.10 Переход на следующую точку измерений производится только при выключенной подаче высокого напряжения !**

#### *3. СОСТАВ ИЗДЕЛИЯ И КОМПЛЕКТ ПОСТАВКИ*

#### *3.1 Комплект поставки перечислен в таблице 2*

Таблица 2.

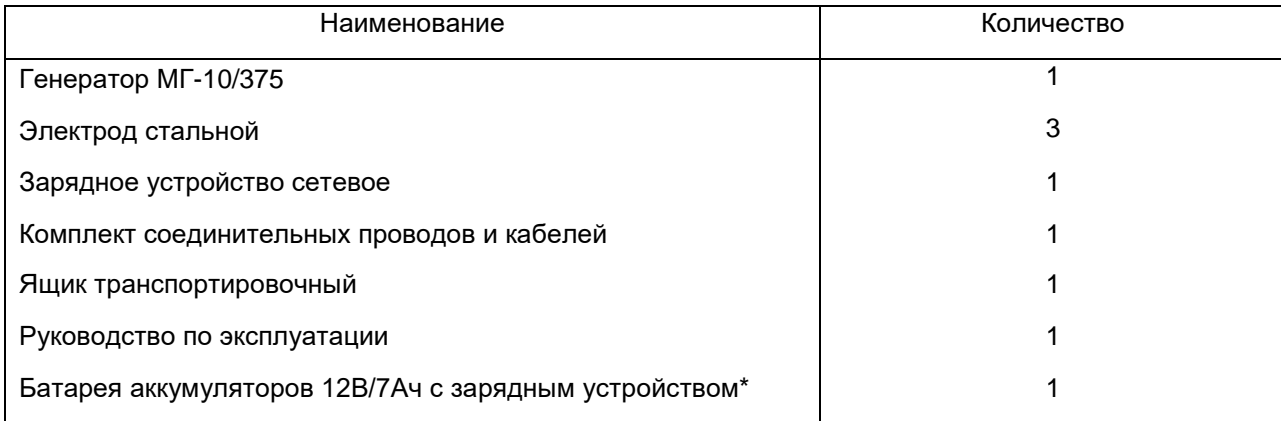

\*Поставляется по согласованию с Заказчиком

#### **По вопросам продаж и поддержки обращайтесь:**

**А**рхангельск (8182)63-90-72 **А**стана +7(7172)727-132 **А**страхань (8512)99-46-04 **Б**арнаул (3852)73-04-60 **Б**елгород (4722)40-23-64 **Б**рянск (4832)59-03-52 **В**ладивосток (423)249-28-31 **В**олгоград (844)278-03-48 **В**ологда (8172)26-41-59 **В**оронеж (473)204-51-73 **Е**катеринбург (343)384-55-89 **И**ваново (4932)77-34-06 **И**жевск (3412)26-03-58 **И**ркутск (395) 279-98-46

**К**алининград (4012)72-03-81 **К**алуга (4842)92-23-67 **К**емерово (3842)65-04-62 **К**иров (8332)68-02-04 **К**раснодар (861)203-40-90 **К**расноярск (391)204-63-61 **К**урск (4712)77-13-04 **Л**ипецк (4742)52-20-81 **М**агнитогорск (3519)55-03-13 **М**осква (495)268-04-70 **М**урманск (8152)59-64-93 **Н**абережные Челны (8552)20-53-41 **Н**ижний Новгород (831)429-08-12 **К**азахстан (772)734-952-31

**К**азань (843)206-01-48

**Н**овокузнецк (3843)20-46-81 **Н**овосибирск (383)227-86-73 **О**мск (3812)21-46-40 **О**рел (4862)44-53-42 **О**ренбург (3532)37-68-04 **П**енза (8412)22-31-16 **П**ермь (342)205-81-47 **Р**остов-на-Дону (863)308-18-15 **Р**язань (4912)46-61-64 **С**амара (846)206-03-16 **С**анкт-Петербург (812)309-46-40 **С**аратов (845)249-38-78 **С**евастополь (8692)22-31-93 **С**имферополь (3652)67-13-56 **Т**аджикистан (992)427-82-92-69

Смоленск (4812)29-41-54 **С**очи (862)225-72-31 **С**таврополь (8652)20-65-13 **С**ургут (3462)77-98-35 **Т**верь (4822)63-31-35 **Т**омск (3822)98-41-53 **Т**ула (4872)74-02-29 **Т**юмень (3452)66-21-18 **У**льяновск (8422)24-23-59 **У**фа (347)229-48-12 **Х**абаровск (4212)92-98-04 **Ч**елябинск (351)202-03-61 **Ч**ереповец (8202)49-02-64 **Я**рославль (4852)69-52-93

**К**иргизия (996)312-96-26-47

**Эл. почта: asb@nt-rt.ru || Сайт: https://abris.nt-rt.ru/**